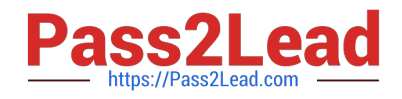

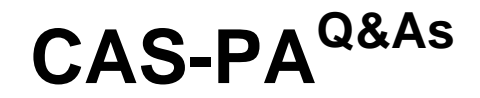

Certified Application Specialist – Performance Analytics

# **Pass ServiceNow CAS-PA Exam with 100% Guarantee**

Free Download Real Questions & Answers **PDF** and **VCE** file from:

**https://www.pass2lead.com/cas-pa.html**

## 100% Passing Guarantee 100% Money Back Assurance

Following Questions and Answers are all new published by ServiceNow Official Exam Center

**63 Instant Download After Purchase** 

**@ 100% Money Back Guarantee** 

365 Days Free Update

800,000+ Satisfied Customers

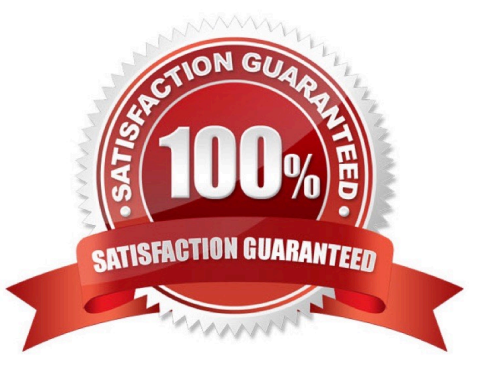

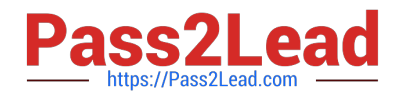

#### **QUESTION 1**

Which of the following can you do when you set a target for an indicator on the Analytics Hub? (Choose three.)

- A. Set the improvement as a percentage.
- B. Set a review date on which to consider updating the target.
- C. Set the threshold as an improvement on the average score.
- D. Set a start date in the future.

Correct Answer: ABD

You can set target values for indicators. When you set a target for an indicator on the Analytics Hub, you can now do the following:

\*

Set a start date in the future.

\*

Set a review date on which to consider updating the target.

\*

 Set the target as an improvement on the average score or on the previous target. You can set the improvement as a percentage.

You can have the targets apply only to specific breakdown elements and time series. The target starts to apply at a selected date and continues to apply until you set the next target. However, you can set a review date on which to reconsider

the target.

Reference:https://docs.servicenow.com/bundle/quebec-now- intelligence/page/use/performance-analytics/concept/patargets.html

### **QUESTION 2**

What related list in the formula indicator record is used to navigate to the indicators used in the formula or to their indicator sources?

A. Breakdowns

- B. Contributing Indicators
- C. Indicator Groups
- D. Managed Sources

Correct Answer: B

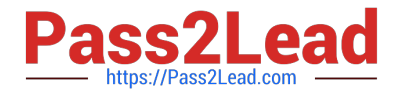

Formula indicator records now include a \\'Contributing indicators\\' related list. Use this list to navigate to the indicators used in the formula or their indicator sources. If you include another formula indicator in the formula, both that indicator and its contributing indicators are listed.

Reference:https://docs.servicenow.com/bundle/quebec-now- intelligence/page/use/performanceanalytics/task/t\_CreateAFormulaIndicator.html

#### **QUESTION 3**

Which of the following can be used across all the visualisations in a workspace?

A. Signal

B. Dashboard Builder

C. Studio

D. User Experience filter

Correct Answer: D

Create a single User Experience filter for use across all the visualisations in a workspace. The filter you create is available in the workspace in which you created it. For filters to work in workspaces, you must configure an event handler to apply the filters.

Reference:https://docs.servicenow.com/bundle/quebec-servicenow- platform/page/administer/workspace/task/createuser-exp-filters.html

### **QUESTION 4**

How do you create and associate breakdowns on the breakdown source form?

- A. By selecting the \\'New\\' button on the \\'Breakdowns\\' related list
- B. From the \\'Additional actions\\' menu
- C. From the \\'Create Breakdowns\\' related link
- D. By adding multiple \\'Facts tables\\' under the Source tab

Correct Answer: A

A breakdown source is defined as a set of records from a table or database view or as a bucket group. Multiple breakdowns can use the same breakdown source. Breakdown sources specify which unique values, called breakdown elements,

a breakdown contains.

Breakdown source records have a related list that lists the breakdowns that are based on that source. You can create a breakdown by selecting the `New\\' button while in this list. The list works like the Indicators list on indicator source

records. Other options in this question do not exist on the breakdown source form. After you create breakdowns that use this source, these breakdowns are listed in the Breakdowns tab.

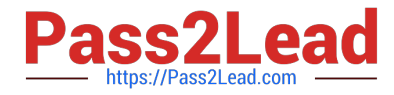

Reference:https://docs.servicenow.com/bundle/quebec-now- intelligence/page/use/performanceanalytics/task/t\_DefiningABreakdownSource.html

### **QUESTION 5**

Which of the following are suggested when you type in a query on Analytics QandA? (Choose three.)

A. Recent searches

- B. Tables and columns
- C. Breakdowns
- D. Indicators

Correct Answer: ABD

When you use Analytics QandA, the suggestions from previous searches are now shown together with the suggested indicators, tables, and columns. As you type in a query, Analytics QandA suggests recent searches, indicators, tables, and

columns that match what you have typed so far. Only the tables and columns to which you have access are shown.

If Analytics QandA cannot determine which table you want, it shows you up to three likely tables.

Reference:https://docs.servicenow.com/bundle/quebec-now- intelligence/page/use/performanceanalytics/concept/analytics-q-and-a.html

[CAS-PA VCE Dumps](https://www.pass2lead.com/cas-pa.html) [CAS-PA Exam Questions](https://www.pass2lead.com/cas-pa.html) [CAS-PA Braindumps](https://www.pass2lead.com/cas-pa.html)